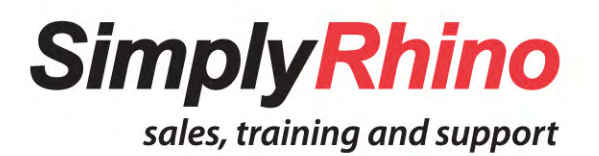

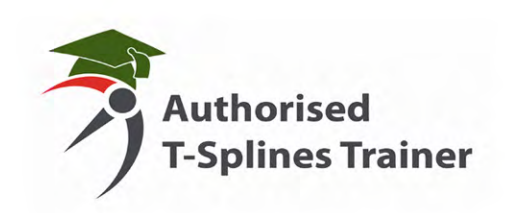

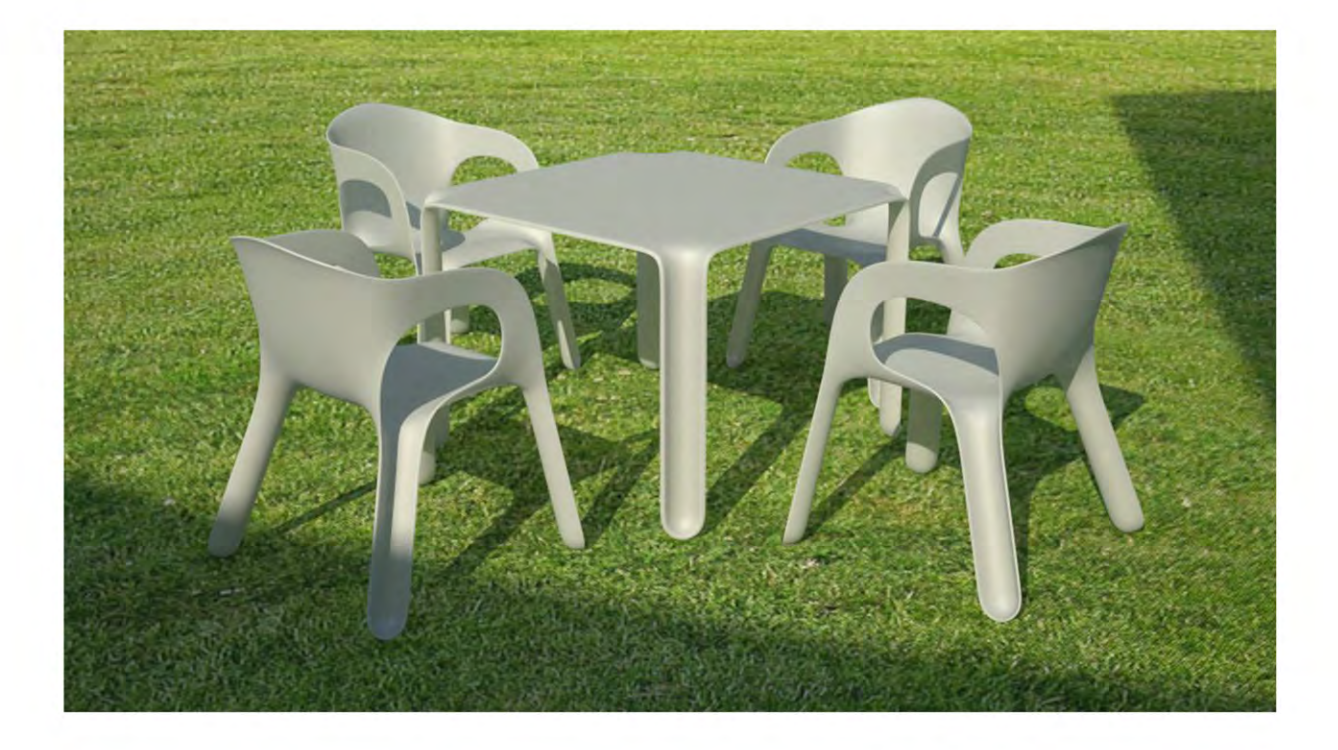

# **T-Splines for Rhino Outline & Objectives**

**Simply Rhino Limited** 0208 498 9900 www.simplyrhino.co.uk training@simplyrhino.co.uk

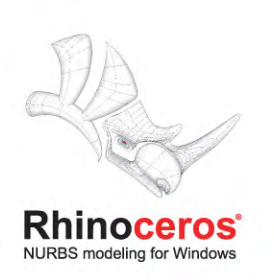

## **Course outline**

#### **Course objectives**

During the course of the training, participants will learn the following:

- Basic properties of T-spline surfaces.
- Multiple approaches for modeling with T-splines, including using an input of NURBS curves and surfaces, box modeling, and completely organic modeling.
- How to integrate T-splines with Rhino and NURBS in a production workflow.
- How to use all major T-Splines commands.

#### **Assumptions**

- It is not assumed that participants have used T-Splines before; however, as this is an accelerated course, prior experience or awareness is beneficial.
- It is assumed that participants are basically acquainted with Rhino (i.e. have completed Rhino Level I training).

## **Part I: Overview and introduction**

### **Introduction to T-Splines**

- Introducing T-spline surfaces
- Why model with T-Splines instead of just Rhino
- How T-Splines works together with Rhino

# **Part II: Modeling basics**

### **Creating T-spline surfaces**

- From primitives
- From curves
- Converting from NURBS/Meshes

*Basic exercises for each of these creation types*

### **Manipulating T-Splines**

•Faces, edges, vertices •Edit mode: Manipulator, hot keys •Smooth mode/box mode *Basic exercise: Use the T-spline manipulator to move T-splines grips in smooth mode and box mode.*

### **T-Splines modeling commands**

- Adding/deleting detail to a T-spline
- Merging/welding T-spline surfaces

*Basic exercises: Use a number of files to learn different ways to add/remove detail from T-spline surfaces and combine T-spline surfaces.*

### **Exporting T-Splines**

- To NURBS
- To a mesh

# **Part III: Exercises**

## **Simple exercise: Modeling from curves (bathtub)**

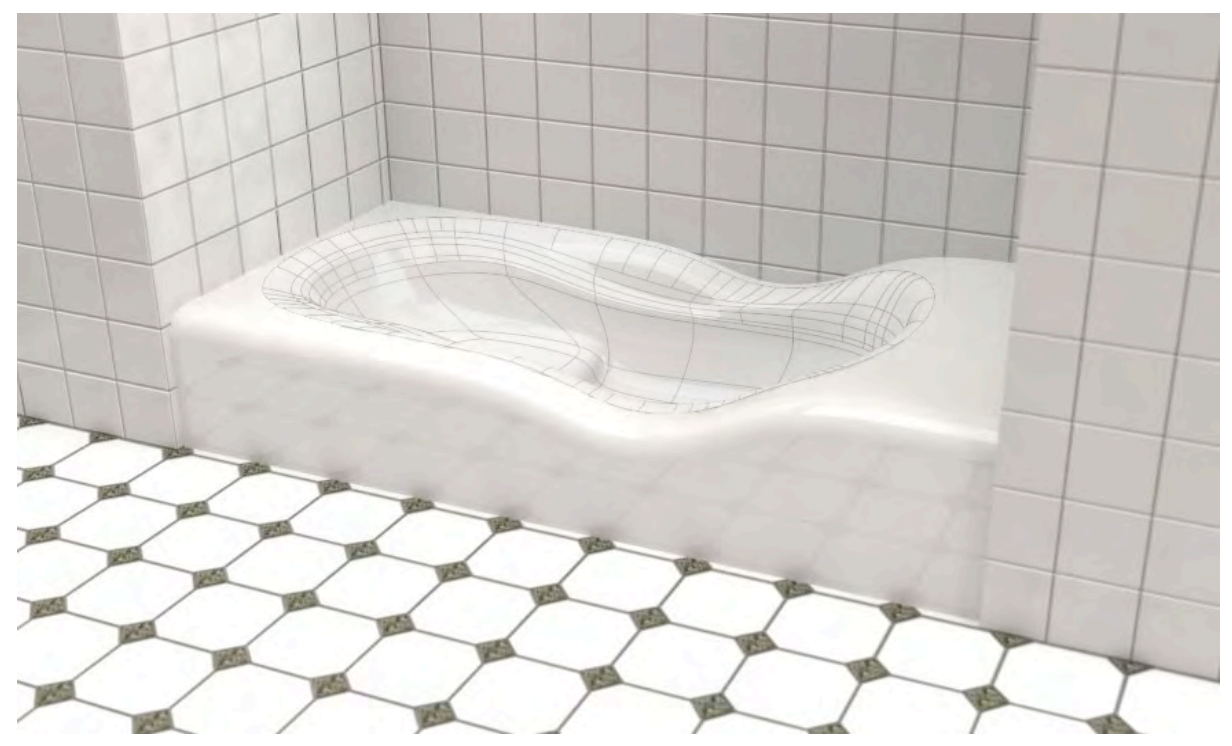

In this exercise, we will begin by creating a set of curves to define the contours of the bathtub. After lofting the curves to create a surface, we will then use a sequence of T-splines commands to add isolated detail, extrude a rounded bottom, add localized steps, apply symmetry, and match the T-spline surface with a trimmed NURBS.

*Intermediate exercises: Depending on the time available, between one and three of the intermediate exercises will be completed at the training. If any exercise is not taught at the training, a step-by-step model will be provided to all participants.* 

### **Intermediate exercise: Completely organic modeling (table)**

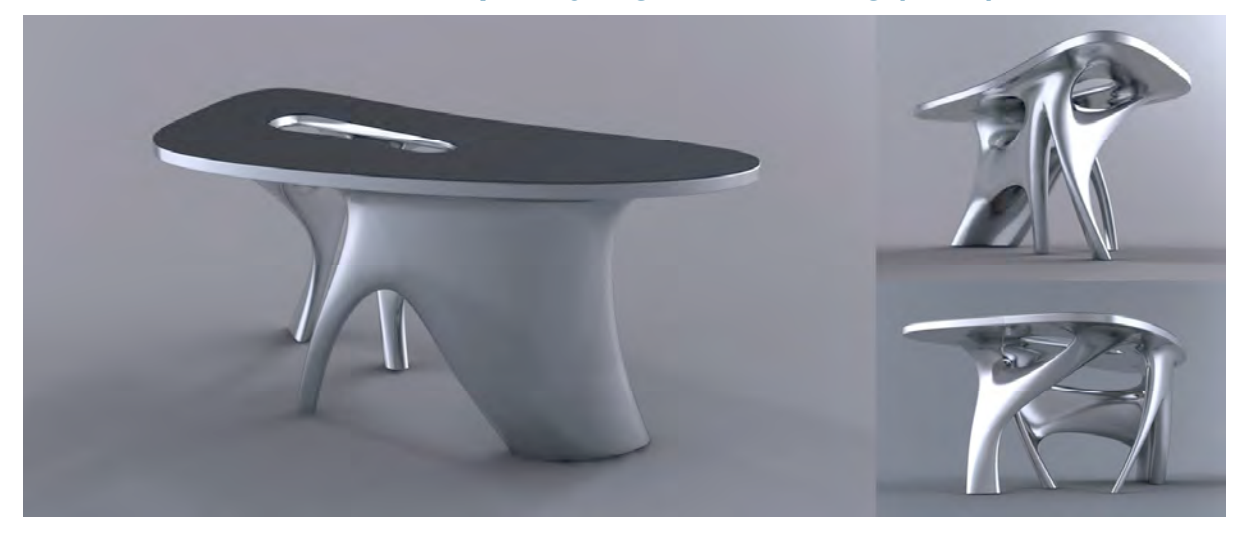

There are no exact dimensions on this organic table--it is purely an exercise in using T-Splines to create a flowing, organic form. This model introduces how to create voids and extrusions in a T-spline surface. Rhino commands are used at the end to create a flat, filleted top to the table.Intermediate: Box modeling (eyeglasses)

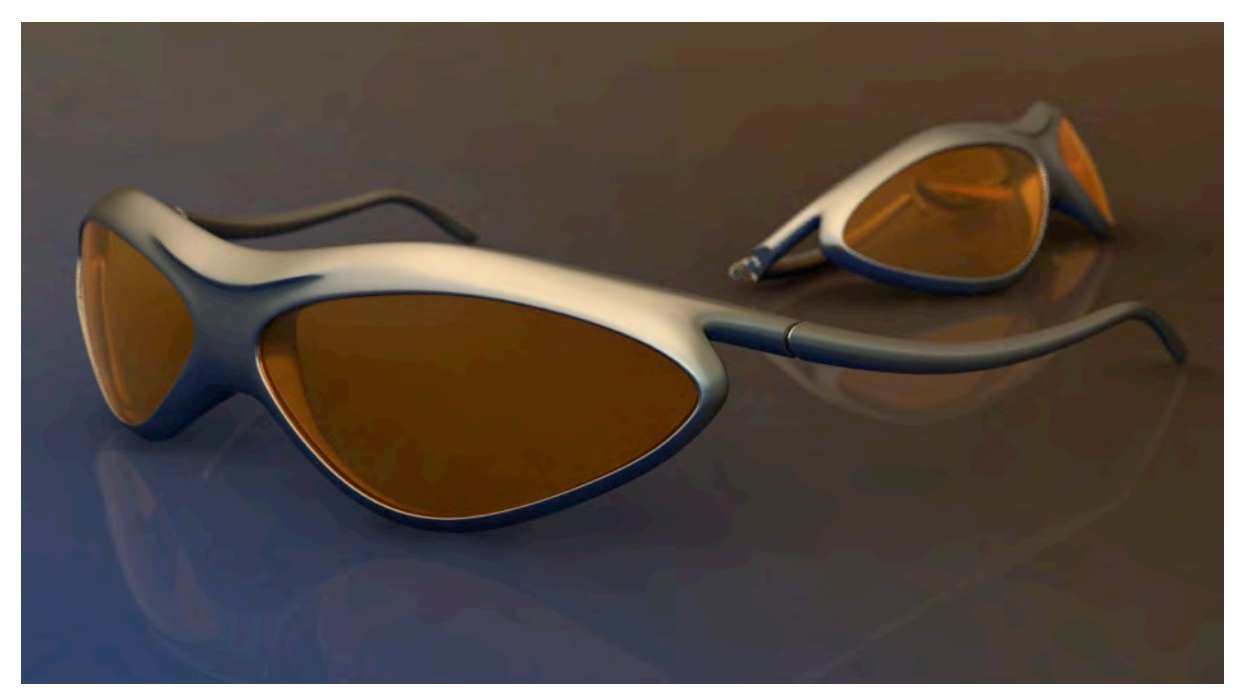

These eyeglasses are created in two parts: The rims are made with a box modeling method, while the earpieces are created from curves. Both parts are then smoothly merged and final details are added.

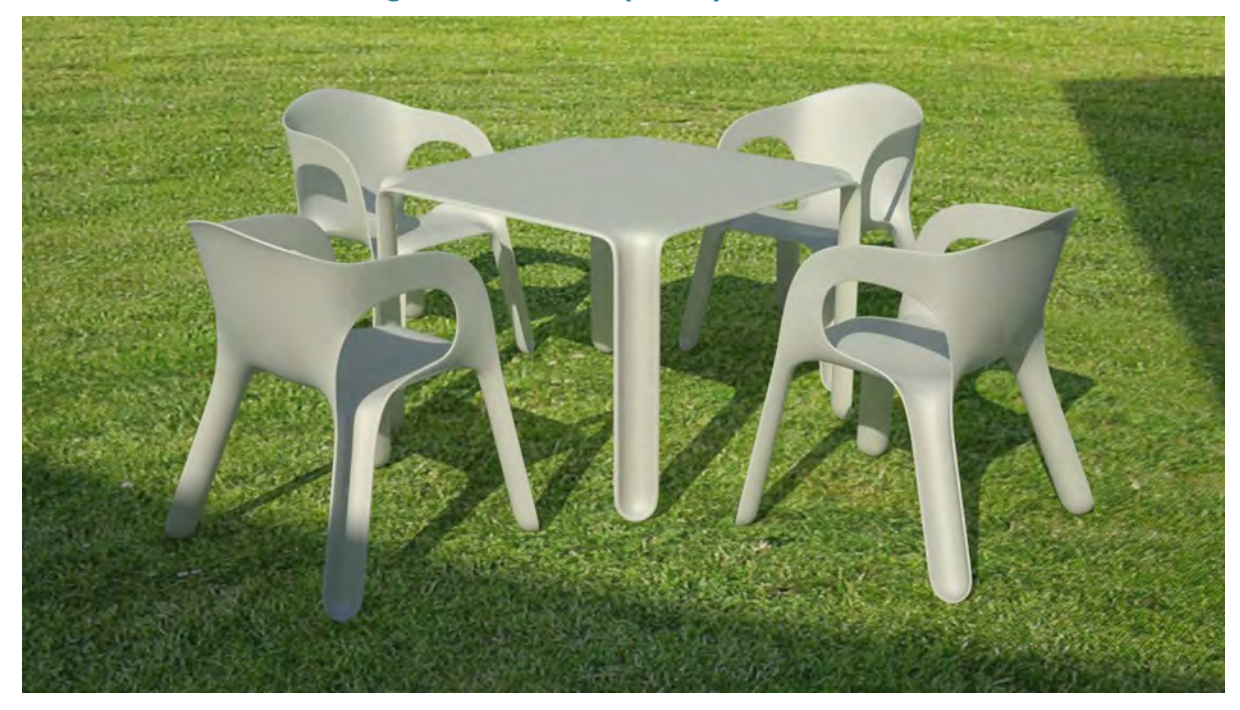

## **Intermediate: Modeling from curves (chair)**

These chairs are created by combining surfaces created from curves and T-spline primitives.

## **Advanced exercise: Combining Rhino and T-Splines in a complex model (stadium)**

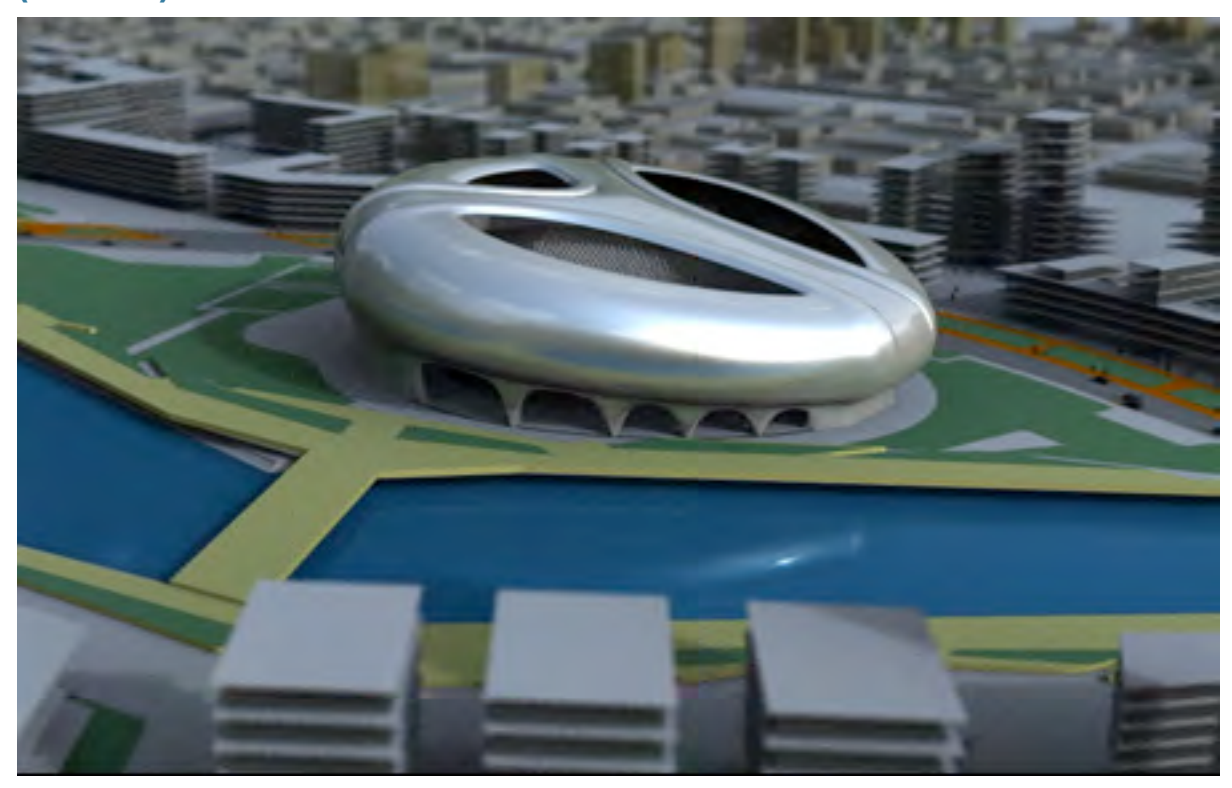

This stadium model incorporates local creasing, surface extrusions, symmetry, and more in a complex model that is surprisingly easy to create.

## **Part IV: Wrap-up topics**

#### **Modeling with precision**

T-Splines excels at freeform, organic modeling. However, T-Splines for Rhino also has a number of commands to help your T-spline surface fit to precise parameters. We will review these commands here.

#### **What to do if things go wrong**

With NURBS modeling, it is important to control how different surfaces blend or interact with each other. Because T-spline surfaces are usually more complex than NURBS (often one T-spline surface is used in place of dozens of NURBS surfaces) it is most important to control how the various *interior* parts of the surface interact with each other when modeling with T-Splines.

We will examine some files created with T-Splines that have "gone wrong" and show how to fix them. Participants will learn a handful of key technical principles that can be commonly applied to "fix" their Tspline surface if something has gone wrong.